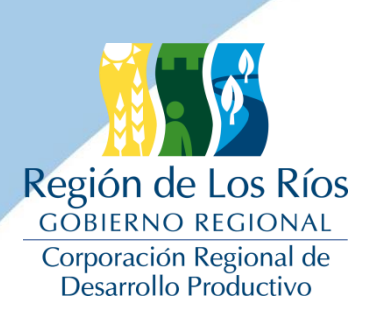

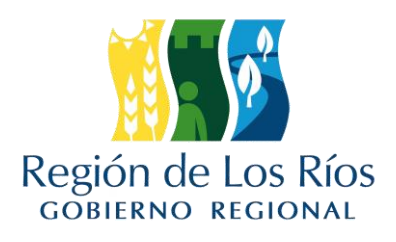

# **INFORME FINAL AVANCE**

# **"Sistema de seguimiento para la gestión de la innovación en el territorio regional"**

## **BIP 30400423-0**

**Proyecto financiado a través del Fondo de Innovación para la Competitividad Regional (FIC-R) del Gobierno Regional y su Consejo Regional** 

**Estudio ejecutado por**

**Allware Servicios**

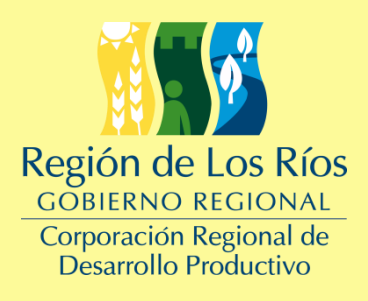

**Valdivia, Enero, 2017**

## Índice

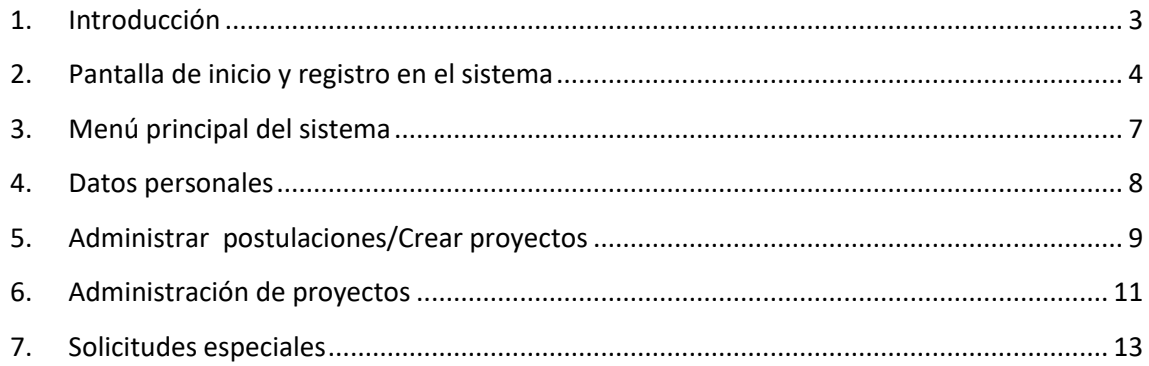

## <span id="page-2-0"></span>**1. Introducción**

El sistema de seguimiento para la gestión de la innovación en el territorio regional está desarrollado para generar una mejora en la gestión del Gobierno Regional para el seguimiento de los proyectos de la Corporación de los Ríos, las agencias Corfo, FYA y Conicyt y además para las Universidades y Centros de la Región.

Está orientado a la creación, administración y seguimiento de los proyectos y además de ello tener indicadores y reportes de sector productivo, comuna, cantidad de proyectos ejecutados por año, aporte público y privado entre otros.

Además se podrá apreciar de forma gráfica los proyectos a través de los años y los proyectos históricos que han sido desarrollados dentro de la Región de los Ríos.

## <span id="page-3-0"></span>**2. Pantalla de inicio y registro en el sistema**

La pantalla de inicio del sistema muestra un formulario de registro Como se puede apreciar en la Figura 1.

En este formulario se encuentran los campos para ingresar al sistema, y además de ello la recuperación de contraseña.

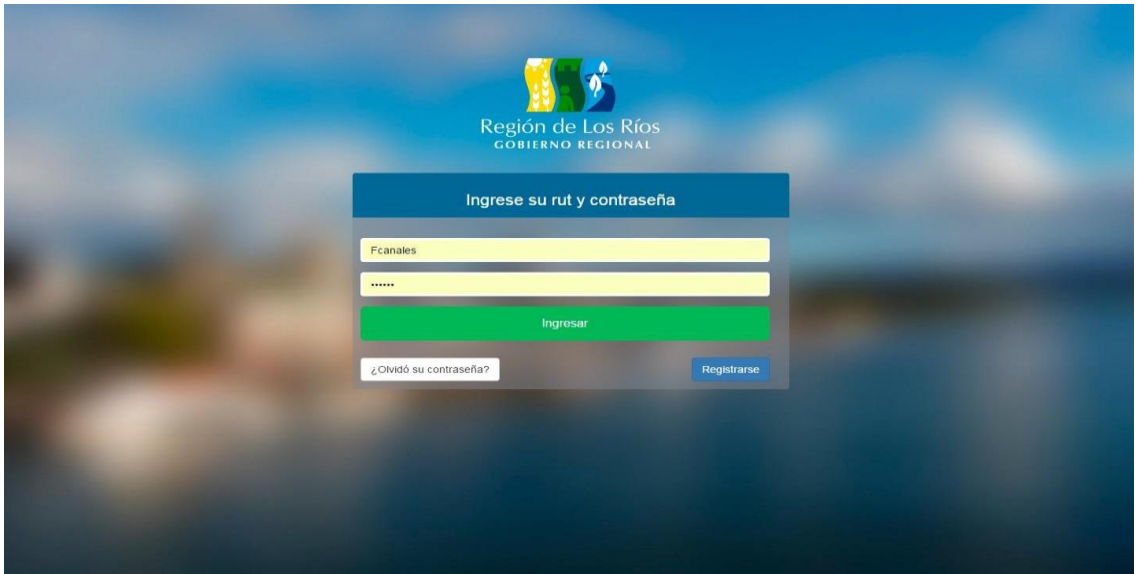

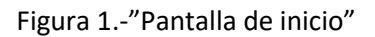

Para acceder al sistema es necesario haber completado el formulario de registro que se encuentra enlazado en la pantalla de inicio a través del botón "registrarse". Si este registro se concretó de forma exitosa y el administrador del sistema acepta dicha solicitud de registro, se podrá acceder ingresando el RUT del usuario y su respectiva contraseña. Si el usuario ha olvidado su contraseña, esta puede ser reestablecida desde la pantalla de inicio accediendo al enlace en el botón "¿olvidó su contraseña?". Si aún no se ha realizado el registro en la plataforma, este puede ser realizado en el formulario de registro mencionado anteriormente.

Formulario de registro: Este formulario contiene los datos necesarios para el registro de un nuevo usuario como se aprecia en la Figura 2, todos los datos son obligatorios. Una vez completado el registro el usuario será notificado vía correo electrónico, si esta solicitud de registro es aceptada, nuevamente se enviará una notificación por correo electrónico indicando el acceso al sistema.

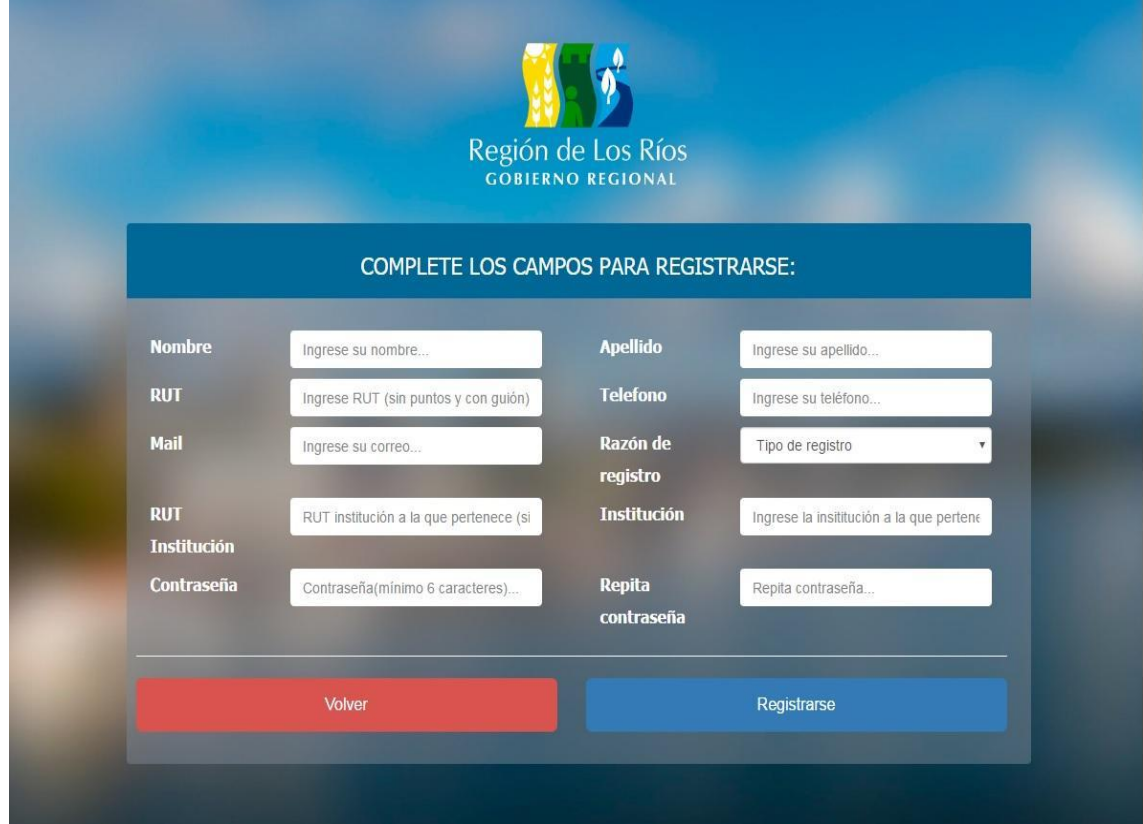

Figura 2.- "Pantalla de registro"

#### Recuperar contraseña

Para recuperar o restablecer una contraseña, el usuario debe hacer clic en el botón "olvidó su contraseña" de la [pantalla de inicio,](#page-3-0) de esta forma accederá al formulario correspondiente que se muestra en la Figura 3. El usuario debe ingresar su RUT, con esto se creará un enlace temporal el cual será enviado al correo electrónico usado en el "formulario de registro". Este enlace tiene una duración de cinco minutos. Al ingresar al enlace de recuperación de contraseña, el usuario podrá reestablecer su contraseña como lo muestra la Figura 4.

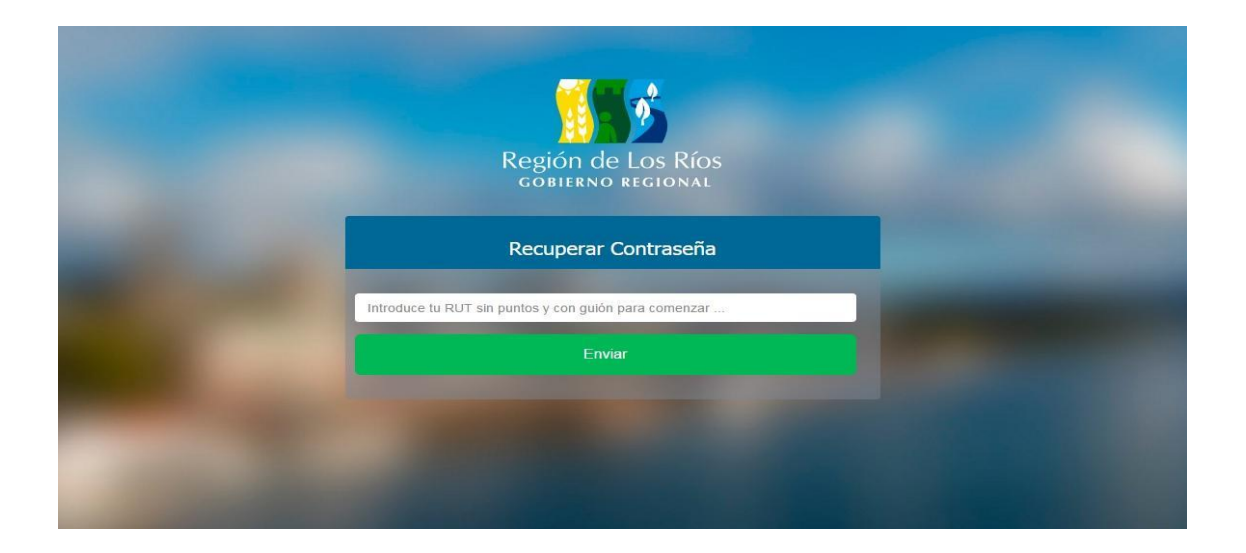

Figura 3.- "Formulario Recuperar contraseña"

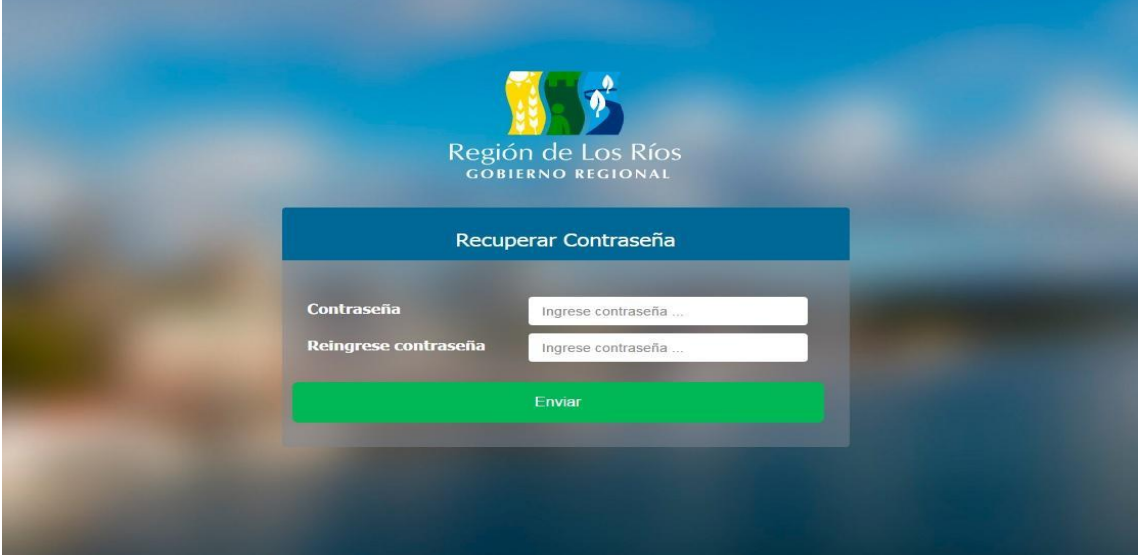

Figura 4.- "Formulario de ingreso de nueva contraseña"

## <span id="page-6-0"></span>**3. Menú principal del sistema**

El menú principal del sistema muestra al usuario todas las herramientas disponibles, según su perfil. Estas herramientas se encuentran desplegadas en la pantalla, agrupadas según su categoría con su correspondiente ícono. Además se encuentran accesibles en todo momento mientras se navega por el sistema en la barra superior en forma de menú desplegable.

A continuación se muestra, en la Figura 5, el menú principal de un usuario con perfil de ejecutivo.

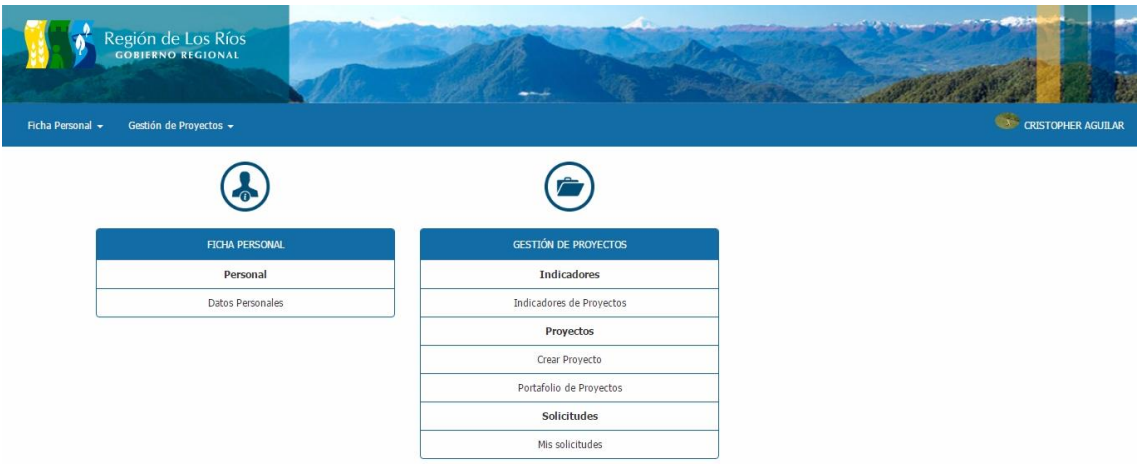

Figura 5.-"Menú principal"

Todos los usuarios tienen acceso a modificar sus datos personales, cambiar su contraseña y agregar una foto de perfil dentro del sistema.

También tendrán acceso a la creación y administración de postulaciones, en el caso de usuarios pertenecientes al segmento de universidades y centros, o a la creación de proyectos directamente, como es el caso del segmento agencias y corporación de los ríos. Una vez que los proyectos pasan a estar adjudicados (postulaciones) o creados directamente según sea el caso, pasan al portafolio de proyectos disponible para todos los usuarios. Desde allí podrán gestionar el presupuesto del proyecto, los resultados esperados por cada objetivo y las actividades implicadas en el desarrollo de este. En conjunto con esto, se podrán hacer rendiciones monetarias y adjuntar documentación de respaldo al proyecto para medir el rendimiento de la iniciativa.

### <span id="page-7-0"></span>**4. Datos personales**

En el menú principal, al seleccionar la opción "Ficha personal", desde el módulo Datos personales se puede acceder al formulario con los datos personales del usuario. Aquí, el usuario puede modificar su información personal como su número de contacto, su correo electrónico y su nombre/apellido, como se muestra en la Figura 6. Además, el usuario puede subir una foto de perfil o cambiar su contraseña si así lo requiere. Como se muestra en la Figura 7.

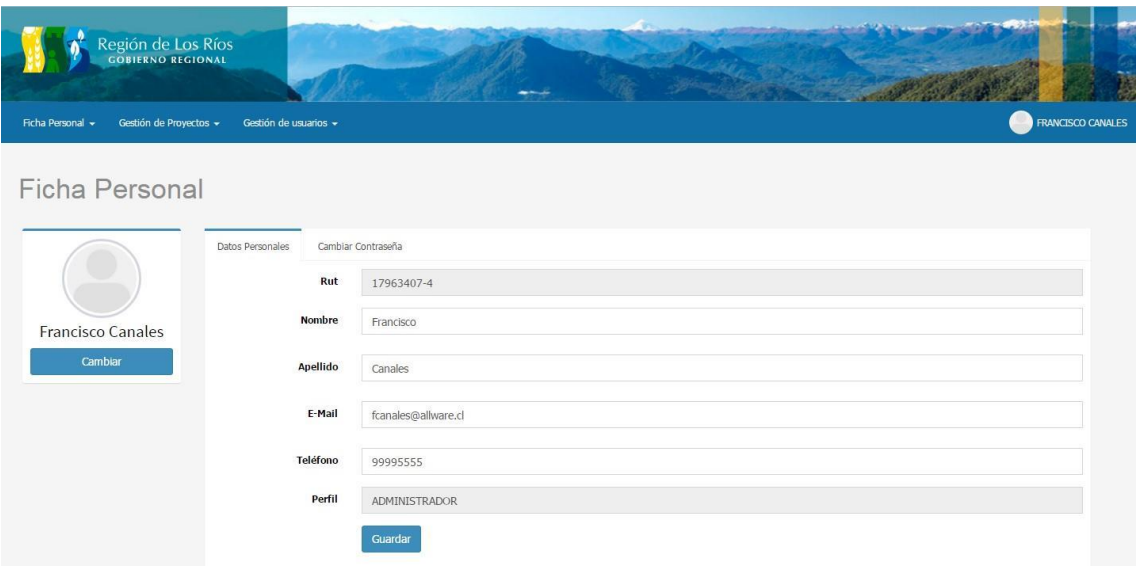

Figura 6.-"Datos personales"

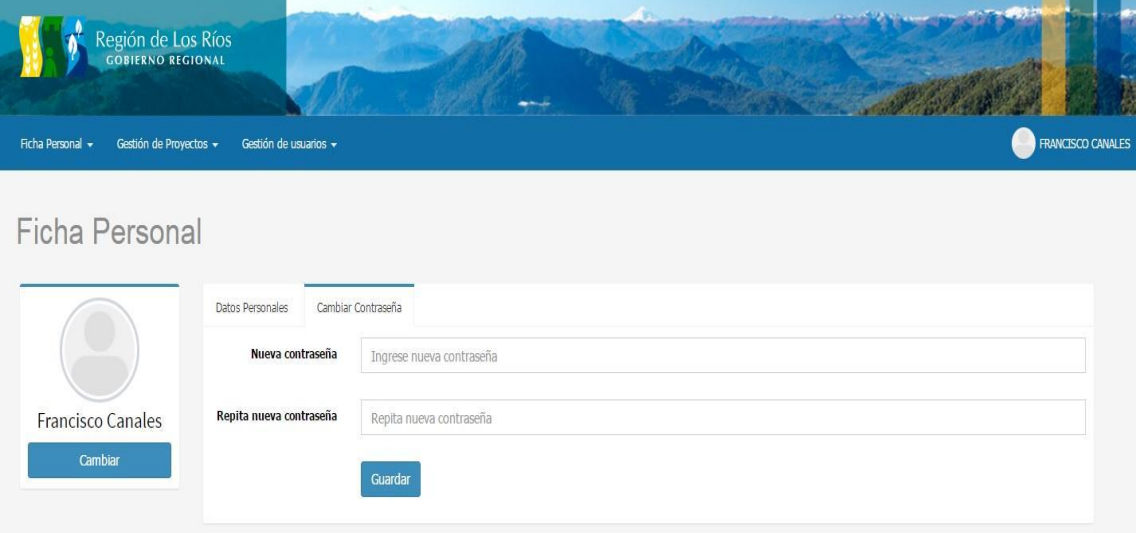

Figura 7.-"Cambio de contraseña"

## <span id="page-8-0"></span>**5. Administrar postulaciones/Crear proyectos**

Dependiendo de cuál sea el caso, los usuarios podrán crear postulaciones o crear proyectos de forma directa. Los usuarios pertenecientes al segmento universidades y centros podrán crear y administrar sus postulaciones dirigiéndose a la opción "Mis postulaciones" en el módulo de gestión de proyectos. Desde allí podrán visualizar las postulaciones creadas con anterioridad como lo muestra la Figura 8.

|                                 | Región de Los Ríos<br>GOBIERNO REGIONAL |                              |                           |                             |                       |
|---------------------------------|-----------------------------------------|------------------------------|---------------------------|-----------------------------|-----------------------|
|                                 |                                         |                              |                           |                             |                       |
| Ficha Personal +                | Gestión de Proyectos +                  | Gestión de usuarios +        |                           |                             | <b>FRANCISCO CANA</b> |
|                                 |                                         |                              |                           |                             |                       |
|                                 |                                         |                              |                           |                             |                       |
|                                 | Administrar Postulaciones               |                              |                           |                             |                       |
|                                 | Lista de postulaciones creadas          |                              |                           |                             |                       |
|                                 |                                         |                              |                           |                             |                       |
| Codigo FIC:                     | $\mathbf{v}$                            | Institución:<br>$\mathbf{w}$ | Sector                    | Estado:<br>$\mathcal{M}$    | $\mathbf{v}$          |
|                                 |                                         |                              | productivo:               |                             |                       |
|                                 |                                         |                              |                           |                             | Limpiar<br>Buscar     |
| <b>POSTULACIONES CREADAS</b>    |                                         |                              |                           |                             |                       |
|                                 |                                         |                              |                           |                             |                       |
|                                 |                                         |                              |                           |                             | Generar proyecto      |
| Codigo FIC                      | Nombre                                  | Institucion                  | Responsable               | Sector productivo           | Estado                |
| FIC16-25                        | <b>TESTING PRUEBA</b>                   | Probando                     | Francisco Javier Alvarado | DEPORTE COMPETITIVO         | INGRESADA             |
| FIC16-22                        | Corto Prueba                            | UNIVERSIDAD AUSTRAL DE CHILE | CRISTOPHER AGUILAR        | DEPORTE DE ALTO RENDIMIENTO | VALIDADA              |
| FIC16-23                        | Prueba                                  | UNIVERSIDAD AUSTRAL DE CHILE | CRISTOPHER AGUILAR        | DEPORTE COMPETITIVO         | VALIDADA              |
| FIC16-24                        | Nombre corto                            | UNIVERSIDAD AUSTRAL DE CHILE | CRISTOPHER AGUILAR        | ALUMBRADO PÚBLICO           | VALIDADA              |
|                                 |                                         |                              |                           |                             |                       |
|                                 |                                         |                              |                           |                             |                       |
|                                 |                                         |                              |                           |                             |                       |
|                                 |                                         |                              |                           |                             |                       |
| $\langle \langle$<br>$\epsilon$ | de 1 > >> C'<br>Página 1                |                              |                           |                             | Mostrando 1 - 6 de 6  |
|                                 |                                         |                              |                           |                             |                       |

Figura 8.-"Administrar postulaciones"

Formulario de postulación:

Como lo muestra la Figura 9, el siguiente formulario es el formulario de presentación de concurso FIC.

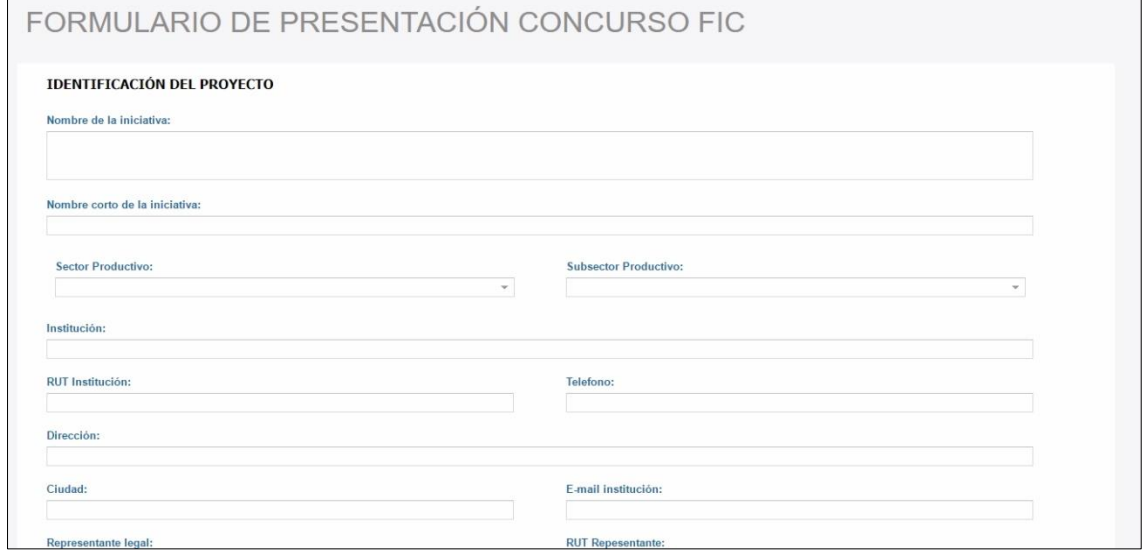

Figura 9.-"Extracto formulario de postulación"

Si los usuarios pertenecen al segmento de Agencias y Corporación los Ríos, pueden crear directamente proyectos dentro del sistema. Estos proyectos se ingresan a través del formulario de creación de proyectos, el cual se encuentra en la opción "crear proyecto", dentro del módulo gestión de proyectos. El formulario se puede apreciar en la Figura 10.

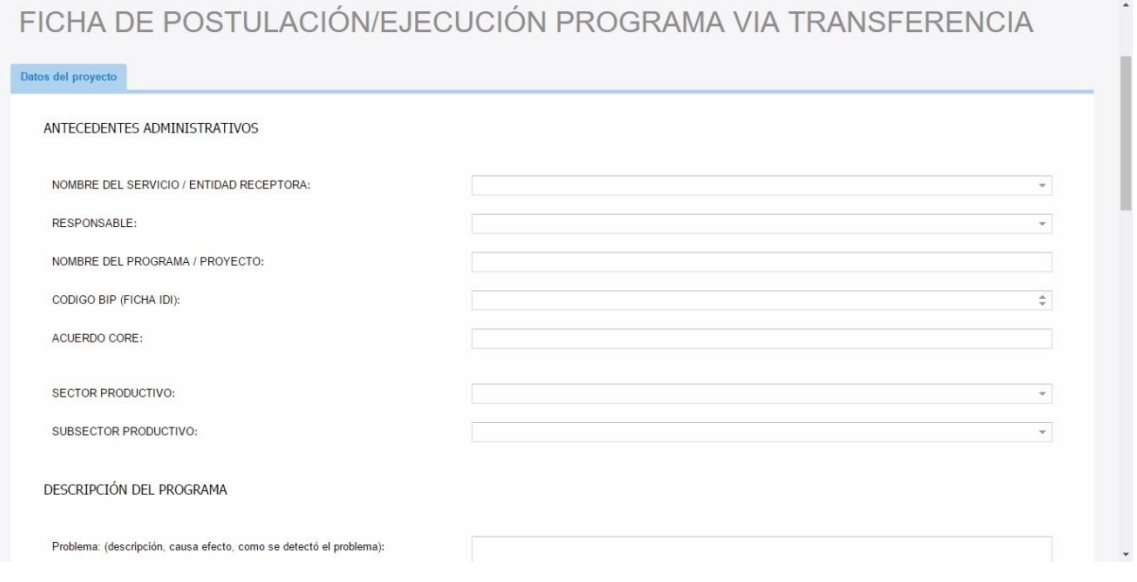

Figura 10.- "Extracto de formulario de proyecto"

## <span id="page-10-0"></span>**6. Administración de proyectos**

Cuando una postulación pasa a estado "Adjudicada" o se crea un proyecto en el sistema a través del formulario de creación de proyectos, éste aparece en el listado de proyectos disponibles en el "Portafolio de proyectos". Este listado muestra los proyectos creados por el usuario, además, si el perfil del usuario lo permite se visualizarán los proyectos de la institución correspondiente.

También, el administrador general del sistema podrá visualizar todos los proyectos creados y acceder a los detalles de cada uno de estos.

Para visualizar los detalles de cada proyecto, es necesario hacer doble clic sobre el proyecto que se desee ver dentro del listado en la pantalla de "Portafolio de proyectos", como muestra la Figura 11. Esta opción se puede acceder desde el menú seleccionando "Portafolio de proyectos" dentro del módulo gestión de proyectos.

| С                  |            | To dev.allware.cl/gore/index.php/projects/projects/seeprojects |                                            |                          |                                                                                                  |                  | ☆                |                |                           |
|--------------------|------------|----------------------------------------------------------------|--------------------------------------------|--------------------------|--------------------------------------------------------------------------------------------------|------------------|------------------|----------------|---------------------------|
|                    |            | <b>TE</b>                                                      |                                            |                          | Adminware [1] gore.allware.cl<br>Autodesk Sij Sil WIFI Allware 49 Los40 C Portal Alumno < RawGit |                  |                  |                | Otros marcadores          |
|                    |            | Región de Los Ríos<br><b>GOBIERNO REGIONAL</b>                 |                                            |                          |                                                                                                  |                  |                  |                |                           |
| Ficha Personal -   |            | Gestión de Proyectos +<br>Gestión de usuarios -                |                                            |                          |                                                                                                  |                  |                  |                | <b>CRISTOPHER AGUILAR</b> |
| Buscar<br>BIP:     |            | Portafolio de Proyectos                                        | Tipo:                                      |                          | v.                                                                                               | Segmento:        |                  |                | ÷                         |
| B. Center:         |            |                                                                |                                            | Creador:<br>$\mathbf{v}$ |                                                                                                  |                  |                  |                |                           |
| Nombre:            |            |                                                                | Dir. proyecto:<br>$\overline{\phantom{a}}$ |                          |                                                                                                  |                  |                  |                |                           |
|                    |            |                                                                |                                            |                          |                                                                                                  |                  |                  | Y Buscar       | Limpian                   |
| <b>B.Center</b>    | <b>BIP</b> | Nombre del proyecto                                            | Institucion                                |                          | Responsable                                                                                      | Fecha Inicio     | Fecha Fin        | % Avance       |                           |
| $0 - 300 - 1 - 1$  | 223344     | proyecto 1                                                     | UNIVERSIDAD AUSTRAL DE CHILE               |                          | <b>CRISTOPHER AGUILAR</b>                                                                        | $04 - 11 - 2016$ | 10-12-2017       | $\theta$       |                           |
| $0 - 100 - 1 - 1$  | 311244     | Proyecto 2                                                     | COREO                                      |                          | <b>CRISTOPHER AGUILAR</b>                                                                        | $01 - 11 - 2016$ | 01-04-2017       | $\overline{0}$ |                           |
| $0 - 300 - 1 - 15$ | 24500      | Subvenciones Deportivas                                        | UNIVERSIDAD AUSTRAL DE CHILE               |                          | Gonzalo Rivera                                                                                   | 19-01-2017       | $01 - 01 - 2018$ | $\theta$       |                           |
| $0 - 300 - 1 - 16$ | 666        | OBSERVATORIO DE LA ECONOMÍA CREAT                              | UNIVERSIDAD AUSTRAL DE CHILE               |                          | Gonzalo Rivera                                                                                   | 09-09-2016       | 28-02-2018       | $\mathbf 0$    |                           |
| $0 - 200 - 1 - 5$  | 111222     | Prueba Corporación                                             | CORPORACION DE LOS RIOS                    |                          | <b>CRISTOPHER AGUILAR</b>                                                                        | $01 - 01 - 2017$ | 01-11-2017       | $\theta$       |                           |
| $0 - 200 - 1 - 6$  | 30386975   | Potencialidad de producción de biogás p                        | CORPORACION DE LOS RIOS                    |                          | <b>CRISTOPHER AGUILAR</b>                                                                        | 01-09-2015       | 01-06-2016       | $\theta$       |                           |
| $0 - 300 - 1 - 17$ | 777        | Prueba GORE                                                    | UNIVERSIDAD AUSTRAL DE CHILE               |                          | Pablo Barrera                                                                                    |                  |                  | $\mathbf 0$    |                           |
| $0 - 100 - 1 - 11$ | 2501       | <b>HB</b>                                                      | CORFO                                      |                          | Francisco Javiers Alvarado                                                                       | 01-01-2017       | 25-01-2017       | $\theta$       |                           |

Figura 11.-"Portafolio de proyectos"

A continuación pueden apreciarse algunas pantallas de los detalles de un proyecto dependiendo del segmento al que pertenecen ( Figuras 12, 13 y 14).

| Ficha Personal -                               | Gestión de Proyectos -                                                                                                    | Gestión de usuarios -                       |                                             |                                                                                                    |                                                           | <b>CRISTOPHER AGUILAR</b>                                   |  |  |  |  |
|------------------------------------------------|----------------------------------------------------------------------------------------------------|---------------------------------------------|---------------------------------------------|----------------------------------------------------------------------------------------------------|-----------------------------------------------------------|-------------------------------------------------------------|--|--|--|--|
|                                                |                                                                                                    |                                             |                                             |                                                                                                    | Detalle OBSERVATORIO DE LA ECONOMÍA CREATIVA DE VALDIVIA. |                                                             |  |  |  |  |
| Proyecto<br>General                            | Presupuesto                                                                                                    |                                             |                                             | General                                                                                                    |                                                           |                                                             |  |  |  |  |
| Nombre corto:<br>Nombre:                       | OBSERVATORIO DE LA ECONOMÍA CREATIVA DE VALDIVIA.<br>Plataforma de observación y monitoreo de las variables e indicadores<br>relevantes de la economía creativa y del conocimiento de Valdivia. |                                             |                                             | Institución:<br>UNIVERSIDAD AUSTRAL DE CHILE<br>Sector<br>MULTISECTORIAL-ADMINISTRACIÓN MULTISECTOR<br>productivo:<br>Presupuestos |                                                           |                                                             |  |  |  |  |
| Fecha inicio:<br>Fecha fin:<br>Responsable:    | 09/09/2016<br>28/02/2018<br>Gonzalo Rivera                                                                                                    |                                             |                                             | Aportes:<br>Otros aportes:<br>Total del<br>proyecto:                                                                               | 3.4<br>$\Omega$<br>69.29                                  |                                                             |  |  |  |  |
| <b>RENDICIONES DE GASTO</b><br>Crear Rendición | <b>Enviar</b>                                                                                                    | <b>RENDICIONES DE DOCUMENTOS -TECNICO A</b> | <b>RENDICIONES DE DOCUMENTOS -TECNICO B</b> |                                                                                                    |                                                           | <b>DC</b> Ir Gantt <del>de</del> Volver<br>Exportar a Excel |  |  |  |  |
| Periodo                                        | <b>Descripción</b>                                                                                                    |                                             | Monto                                       | Autor                                                                                                    | Fecha creación                                            | Estado                                                      |  |  |  |  |

Figura 12.- "Pantalla de proyecto universidades y centros"

| Ficha Personal -                                                 |                           | Gestión de Proyectos =    | Gestión de usuarios -                          |                  |                           |                                  |                               |                                 |                                                           |                             | <b>CRISTOPHER AGUILAR</b> |
|------------------------------------------------------------------|---------------------------|---------------------------|------------------------------------------------|------------------|---------------------------|----------------------------------|-------------------------------|---------------------------------|-----------------------------------------------------------|-----------------------------|---------------------------|
|                                                                  |                           |                           |                                                |                  |                           |                                  |                               |                                 | Detalle OBSERVATORIO DE LA ECONOMÍA CREATIVA DE VALDIVIA. |                             |                           |
| Proyecto                                                         | Presupuesto               |                           |                                                |                  |                           |                                  |                               |                                 |                                                           |                             |                           |
| N. corto del proyecto:<br>Institución:<br>Director del proyecto: |                           |                           | OBSERVATORIO DE LA ECONOMÍA CR                 |                  |                           | Monto solicitado a FIC:          |                               | 65.89                           | Máx. % FIC Eq. Profesional:                               |                             | 50                        |
|                                                                  |                           |                           | UNIVERSIDAD AUSTRAL DE CHILE<br>Gonzalo Rivera |                  | Monto total del proyecto: |                                  | 69.29                         |                                 | Máx. % FIC Administración:                                |                             | 5                         |
|                                                                  |                           |                           |                                                |                  | Año:                      |                                  |                               | 2016                            | Máx. % FIC Difusión:                                      |                             | 5                         |
|                                                                  |                           |                           |                                                |                  |                           |                                  |                               |                                 |                                                           |                             | <b>图 Validar</b>          |
|                                                                  | <b>Analisis Técnico A</b> | <b>Analisis Técnico B</b> | <b>Financiero</b>                              | <b>Operación</b> | <b>Equipo Profesional</b> | <b>Administración</b>            | <b>Difusión</b>               | Flujo                           |                                                           |                             |                           |
| Operación                                                        |                           |                           |                                                |                  |                           |                                  |                               |                                 |                                                           |                             | ര                         |
| Nro.                                                             | Actividad                 | Fecha Inicio              | Fecha Fin                                      | Duración d       | <b>Total FIC</b><br>(s)   | Mes <sub>1</sub><br>(Septiembre) | Mes <sub>2</sub><br>(Octubre) | Mes <sub>3</sub><br>(Noviembre) | Mes 4<br>(Diciembre)                                      | Mes <sub>5</sub><br>(Enero) | Mes 6<br>(Febrero)        |
| A.1                                                              | Levantamien               | 09-01-2017                | 30-10-2017                                     | 295              | 250                       | 720                              | 720                           | $\sim$                          | ×.                                                        | ٠                           |                           |
|                                                                  | Evaluacion d              | 11-01-2017                | 12-01-2017                                     | $\overline{2}$   | 400                       | ×                                | $\sim$                        | 1.280                           | 1.280                                                     | $\overline{\phantom{a}}$    |                           |
| A.2                                                              |                           |                           |                                                |                  |                           | 720                              | 720                           | 1.280                           | 1,280                                                     |                             |                           |

Figura 13.-"Pantalla de presupuesto universidades y centros"

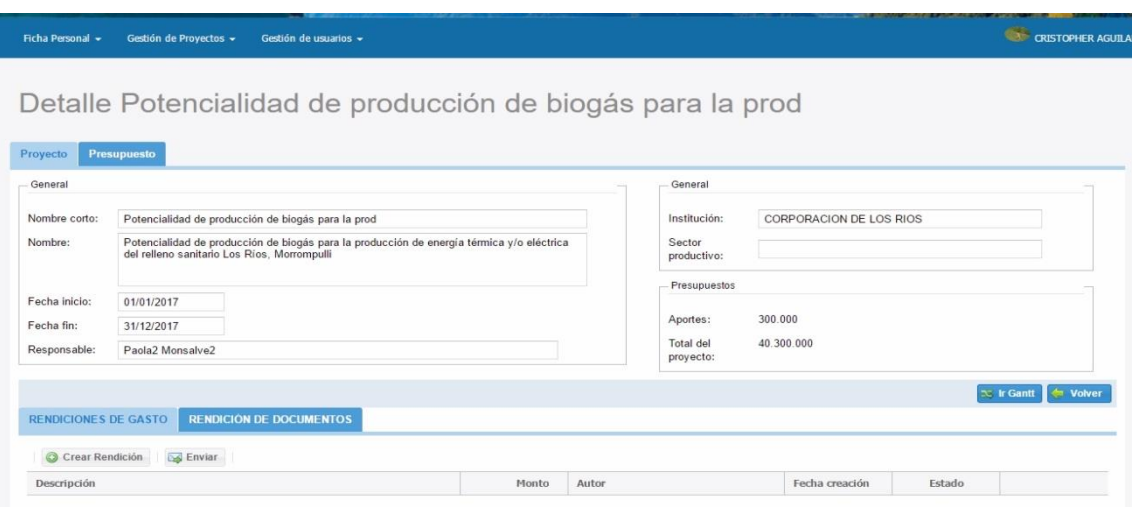

Figura 14.-"Pantalla de proyecto agencias y corporación"

## <span id="page-12-0"></span>**7. Solicitudes especiales**

Para realizar cambios de reitemización de presupuesto y de aumento de plazo de alguna actividad una iniciado el proyecto, deben hacerse a través de solicitudes dirigida al administrador del sistema. Estas solicitudes deben ser revisadas por el administrador.

Estas solicitudes pueden ser de dos tipos según lo indicado anteriormente.

Solicitudes de reitemización del presupuesto: Están hechas para solicitar cambios dentro del presupuesto para los usuarios pertenecientes al segmento de universidades y centros. Estos cambios permiten agregar o eliminar ítems, cambiar montos y fechas

Solicitudes de aumento de plazo para proyecto: Permiten a los usuarios extender el plazo de los proyectos. El administrador se encargará de realizar este cambio.

Las solicitudes de cambios se realizan desde la opción "mis solicitudes", en el módulo de solicitudes dentro del menú principal. Las solicitudes y el historial de cambios sobre estas mismas, además de la opción de crear nuevas solicitudes están en la pantalla principal de "mis solicitudes", como se aprecia en la Figura 15.

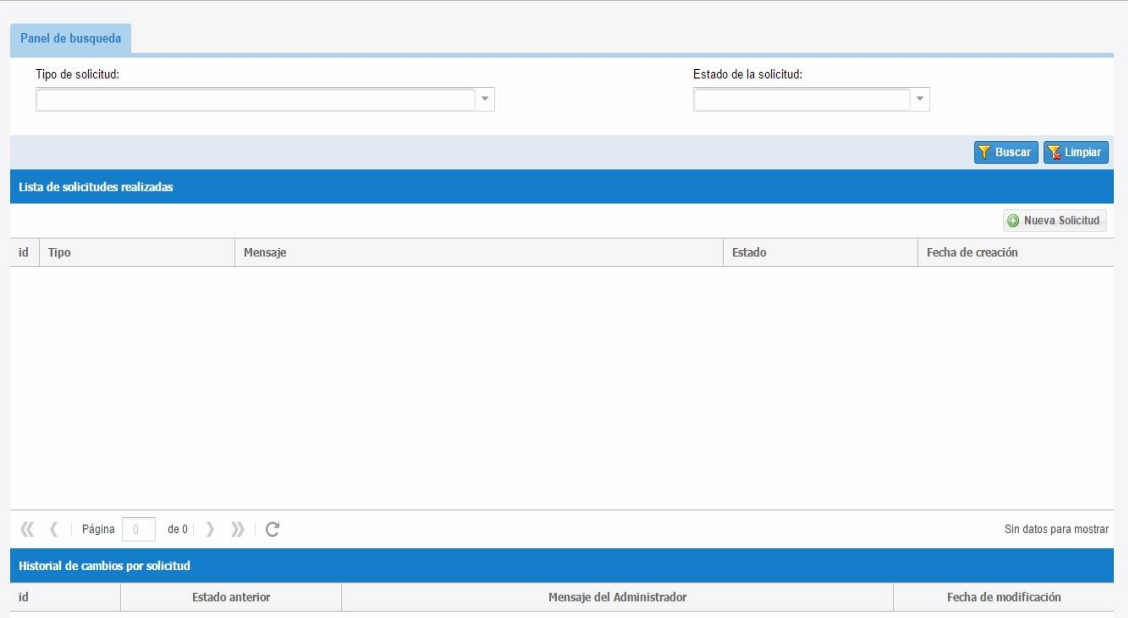

Figura 15.- "Mis solicitudes"